## Тема занятия: **Ваши файлы в «облаке»: OneDrive и другие**

Еще недавно мы хранили свои фото, видео, документы и прочую электронную шелуху исключительно на собственном компьютере. В этом есть плюсы: все нужное всегда под рукой, ни от каких капризов природы мы не зависим, доступа к Сети такой подход тоже не требует. Но есть и минусы: случись что с жестким диском — и прости-прощай все, нажитое непосильным трудом.

Но времена меняются: сегодня мы пришли к тому, что свои виртуальные сокровища стоит хранить не на локальном компьютере, а в Интернете, в специальных удаленных копилках, привязанных к папке на нашем жестком диске или мобильном устройстве. Обычно говорят просто — в «облаке»: сегодня это слово ассоциируется отнюдь не с «белогривыми лошадками».

Сегодня «облачные» хранилища предлагают практически все крупные ITкомпании: у Google есть Google Диск, у Apple — iCloud, у Mail.ru — Облако, у Яндекса — Яндекс-Диск… В Windows 10 встроена «облачная» копилка OneDrive, с которой мы, собственно, и начнем знакомство с «облачным» миром.

Любое «облако» работает просто: все файлы, которые вы копируете или переносите в специальную «облачную» папку на компьютере, сразу же перекачиваются в Сеть, на «зеркало» этой папки, хранящееся на «облачном» сервисе. То есть вы получаете копию всех ваших данных в сети — и если с компьютером что-то случится, «облако» самостоятельно восстановит всю важную информацию после переустановки Windows — или вообще на новом компьютере.

Это самая распространенная схема работы с «облаками» — хотя сегодня, подключаясь к Сети по быстрому выделенному каналу, мы можем работать с нужными нам файлами прямо в «облаке», не отягощая жесткий диск лишней локальной копией. И это не так страшно, как вы думаете: еще лет 15 назад люди просто не представляли, как можно хранить свою почту где-нибудь кроме собственного компьютера.

А теперь мы читаем письма в браузере, не сохраняя их копию на свой жесткий диск — и ничего, привыкли. Сейчас то же самое происходит и с фото, документами, музыкой и фильмами — все потихоньку переезжает в «облако».

Кстати, зря мы употребляем это понятие в единственном числе: к вашему компьютеру, планшету или смартфону можно подключить сколько угодно «облачных» копилок — достаточно просто установить соответствующее приложение для каждого «облака».

*К сожалению, в магазине Windows пока что можно скачать лишь приложение самого известного, но далеко не самого вместительного «облака» Dropbox. «Клиенты» для других «облачных» копилок — iCloud, Яндекс-Диск, Google Диск и т. д. вам придется качать и устанавливать по старинке, с сайтов. Впрочем, прежде чем бежать трусцой за гигабайтами от сторонних* 

сервисов давайте освоимся с тем, что уже есть у нас под рукой, я говорю о «копилке» OneDrive, встроенной в Windows по умолчанию

Что происходит после того, как вы установили «облачную» программу, зарегистрировались и вошли в свой «облачный» аккаунт? А вот что: в левой части Проводника (значок **Fig. p**ядом с кнопкой **Fig. particle** в правом нижнем углу экрана) появится новый значок и новая папка, в которой вы и найдете все ваши документы и фото: с ними вы сможете проделывать точно такие же операции, как с любыми другими файлами на вашем локальном компьютере, и даже больше — например, вы сможете создать для любой папки или файла быструю ссылку, которой можно поделиться с друзьями, для документов можно получить доступ к истории версий и восстановить, скажем, договор, над которым вы долго работаете, по состоянию практически на любой день редактирования.

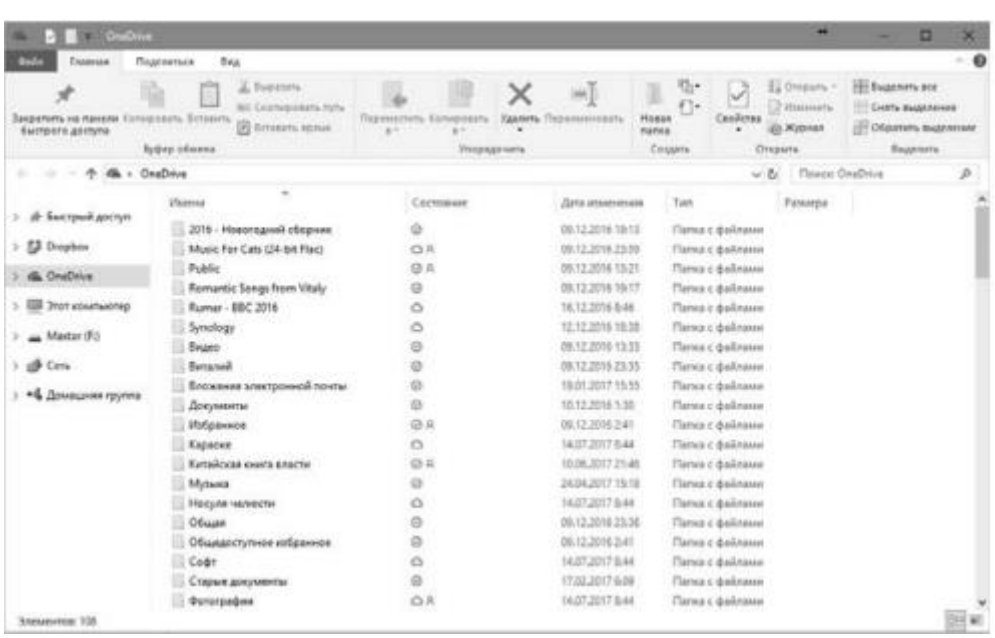

Кроме того, значки для каждого «облака» появятся и в левом нижнем углу, в «трее». Например, на моем компьютере, как вы видите на этой картинке, установлены сразу четыре «облака» (справа налево):

- Яндекс-Диск;
- · Microsoft OneDrive;
- Dropbox;
- Google Диск.

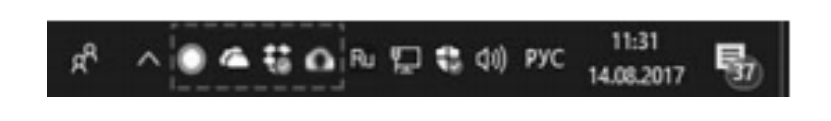

Зачем так много и можно ли обойтись одним «облаком»? Проблема, во-первых, в ограниченном объеме «облачных» копилок: по умолчанию «стартовый» бесплатный объем «облака» не превышает 5 Гбайт, а Dropbox, например, начинает всего с двух. Копейки по нынешним меркам!

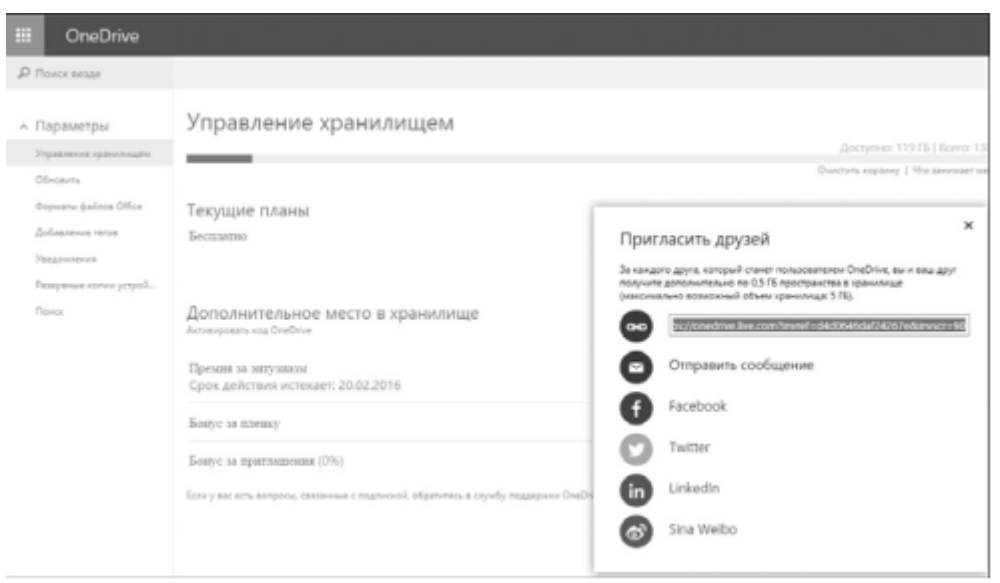

Конечно, объем «виртуального диска» можно увеличить: например, если вы установите клиент OneDrive на каком-то мобильном устройстве и активируете там функцию автоматической загрузки фото, это принесет вам бонус в 15 Гб. Бонусы OneDrive раздает и за приглашение друзей: если кто-то из знакомых зарегистрируется в службе по вашему приглашению, отправленному с сайта OneDrive.Com, вы получите 500 Мб бонусного места (всего можно заработать до 5 Гб). Но даже после всех возможных прокачек объем вашего «облачного» диска не превысит 40 Гб.

*Объем своего накопителя OneDrive вы можете узнать, щелкнув правой кнопкой по значку OneDrive в трее. Зайдите в раздел Параметры Контекстного меню и щелкните по вкладке Учетная запись.*

Бонусное место в OneDrive можно и докупить отдельно: так, 50 Гбайт в «облаке» обойдется вам в 72 рубля в месяц. Вроде бы и немного, только вот в год это уже больше 800 рублей… А за три года вы выплатите сумму, которую хватило бы на покупку внешнего винчестера объемом около 2 Тбайт. Что делать, сами знаете, где бывает бесплатный сыр.

Но объем — это далеко не самое важное: у каждого «облака» есть свои фирменные особенности и примочки. Так, Google лучше подходит для хранения фото и музыки, Dropbox считается стандартом, который поддерживают практически все программы, а Яндекс-Диск или Облако Mail.Ru многие считают самыми удобными для «расшаривания» в Сети.

Те же «облачные» сервисы, с которыми вы работаете на компьютере, стоит установить и на смартфонах — в этом случае вы получите полный доступ ко всем вашим документам, фото, видео и музыке на мобильнике. Кстати, практически каждая «облачная» копилка, не исключая и OneDrive, сразу же предлагает вам включить автоматическое копирование всех фотографий с гаджета в «облако», и это очень удобно — нет нужды перекачивать снимки со смартфона по кабелю, как это мы делали раньше.

К тому же смотреть фото, слушать музыку или крутить киношки на своем телефоне вы можете прямо из «облака», не забивая память гаджета — для этого, конечно, необходим быстрый Интернет, желательно по Wi-Fi.

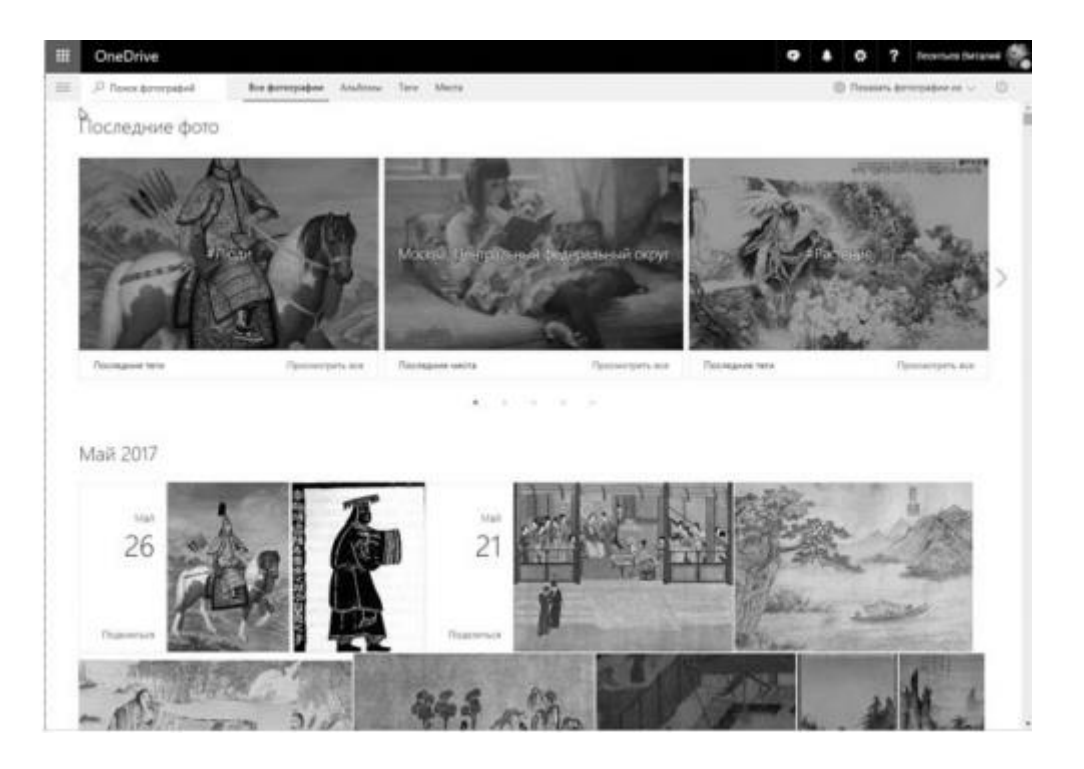

Наконец, любое «облако» дарит вам не только хранилище, но и возможность редактирования: например, документы в вашей копилке OneDrive можно создавать и редактировать прямо в браузере, с помощью онлайновой версии Microsoft Office. Более того, для офисных документов в «облаке» доступна история версий, если вы случайно испортите какой-то важный документ, вы всегда сможете восстановить его предыдущий вариант!

*На мобильных устройствах OneDrive и другие «облака» работают несколько иначе, чем на компьютере: они не копируют на телефон или планшет все содержимое онлайнового хранилища (это моментально забило бы всю память аппарата). А постоянная синхронизация «облачной» программы с Интернетом быстро израсходовала бы мобильный трафик. Облачный «клиент» на смартфоне показывает только названия файлов, а скачиваются на гаджет они после того, как вы щелкнете по названию какого-то документа. В «облаке» OneDrive, встроенном в последнюю версию Windows 10, тоже появился режим «Файлов по запросу» — и мы им обязательно научимся пользоваться.*